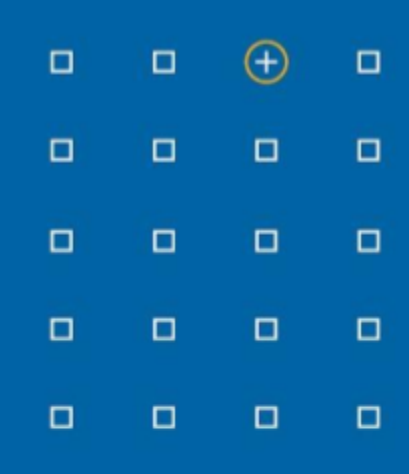

# **Stabicad 23.07 release**

## **Release Notes United Kingdom (UK)**

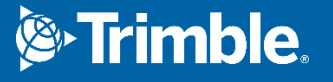

#### **Highlights of the 23.07 release**

- ◻ The tapwater calculations according to BS 8558 and BS EN 806 now carry the CIBSE SVA logos.
- ◻ You can now keep the mechanical schematic design and the 3D model in sync with each other by using the new Link functionality

#### **Stabicad for Revit | Mechanical engineering**

**■ The tapwater calculations according to BS 8558 and BS EN 806 now carry the CIBSE SVA logos!** The logo has been added to the calculation dialog as well as to the reports.

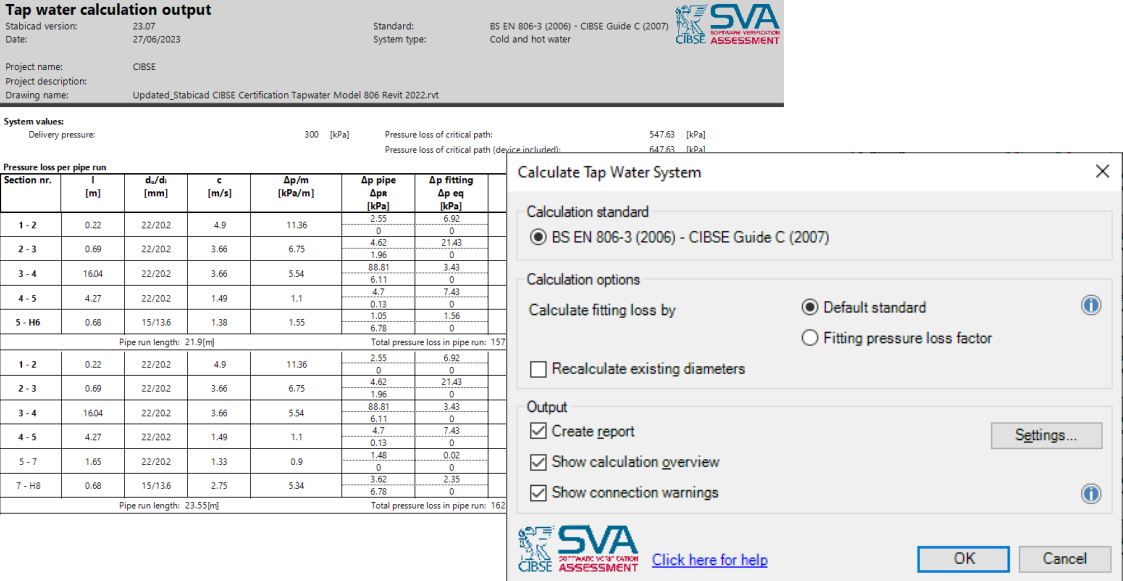

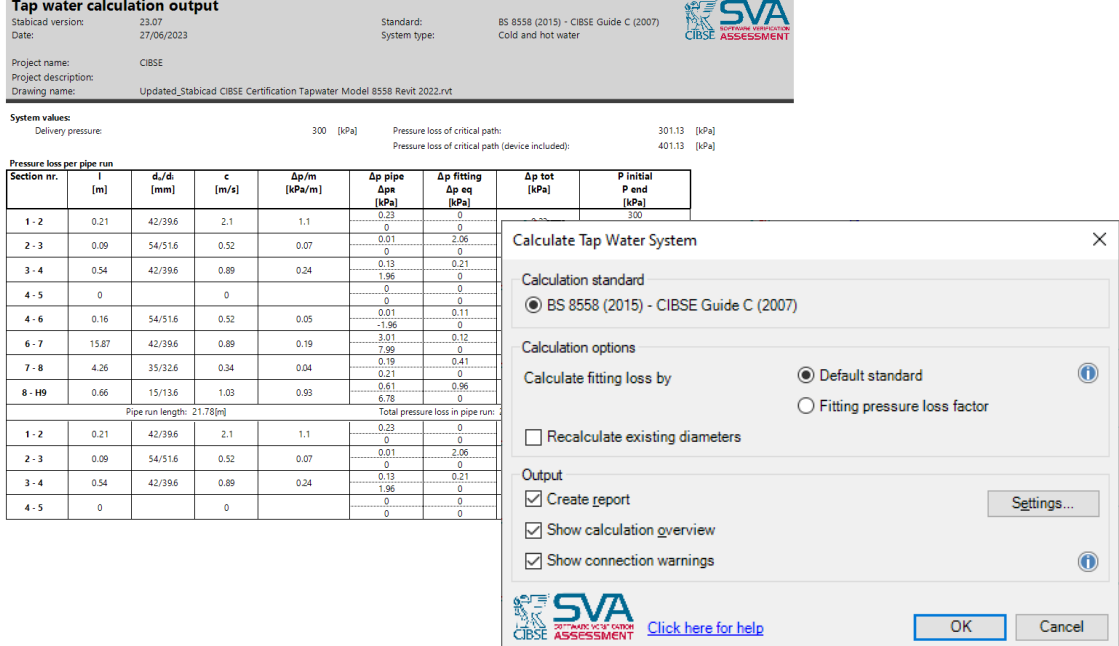

**■ Stabicad now provides a tool for linking a symbol in the schematic view to a corresponding object in the model.**

The tool provides linking and synchronizing of elements between schematic drawings and families in the model, which enables data exchange from the model to the schematic after calculation to ensure that the required data is consistent throughout the project. This new functionality helps you to annotate information in schematic drawings with up to date parameters value from the model.

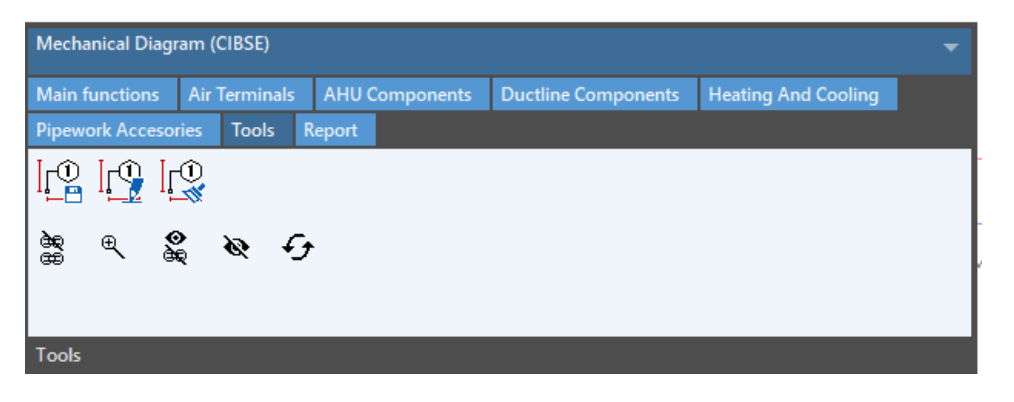

த் *Link/Unlink objects* - Enables you to link a line in the schematic view to a corresponding duct/pipe/cable tray in the model. The Monitor of linked objects enables you to link and unlink objects to establish a one to one mapping between schematic lines and model objects. You have the possibility to delete a pair of linked objects and zoom in and out a linked object.

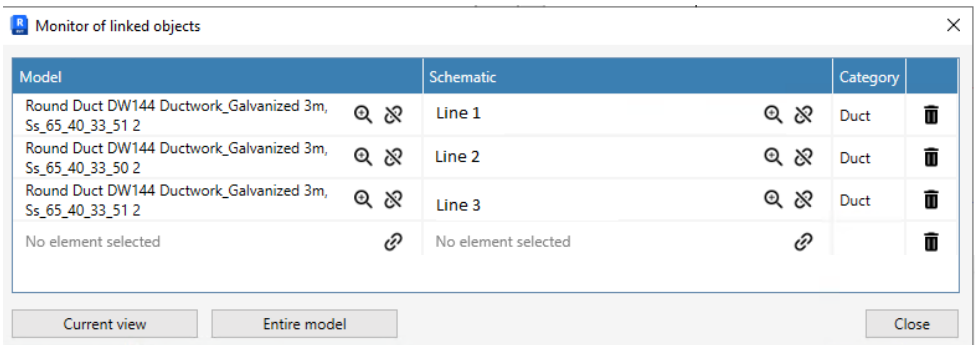

You have the possibility to select linked objects from the **current view** or from the **entire model**.

*Zoom to linked objects* - Identifies the linked objects of a selected object in the drawing.

*Unshow unlinked objects* - Clears the highlight of unlinked objects in the drawing.

### ‱

疹

 $\mathfrak{R}$ 

*Show unlinked objects* - Helps you to identify unlinked elements in the schematic drawing or in the model. Unlinked objects are highlighted in yellow.

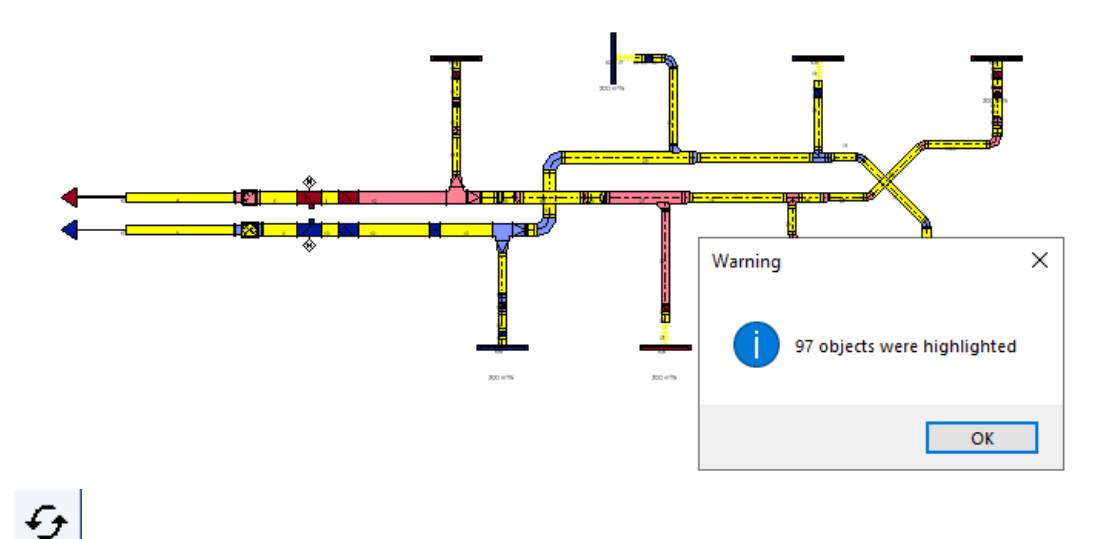

*Synchronize Parameters* - Can be used for updating the parameter values between lines in the schematic drawings and linked objects in the model after a manual update/calculation process. Stabicad has a predefined parameters list for lines/symbols for each category/system type, with a predefined direction (bi-directional/ unidirectional).

You can select the scope of the synchronization:

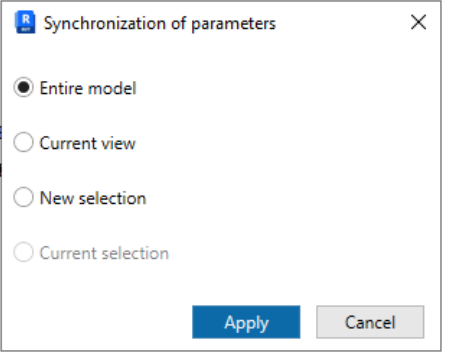

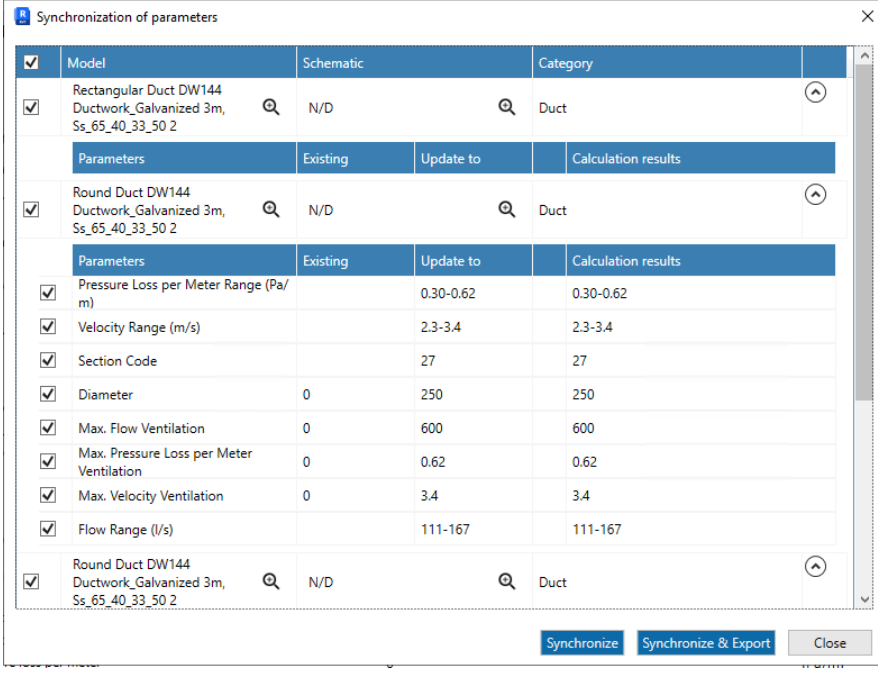

The interface of the Synchronization of parameters enables you to visualize parameter changes of linked objects, and select all/some parameters to synchronize. Synchronize and Export allows you to synchronize and export the changes in 3 different formats:

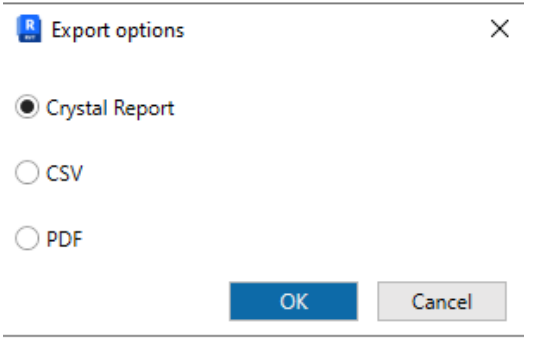

**■ Correct marking of all elements of the index run with a shared Revit parameter**

In the previous version of Stabicad (23.06) a new functionality was added to the mechanical calculation modules that marked all elements of the index run with a shared Revit parameter. In this update, the consumer (e.g. radiator) that is part of the index run, now is also part marked as part of the index run by the Revit parameter.

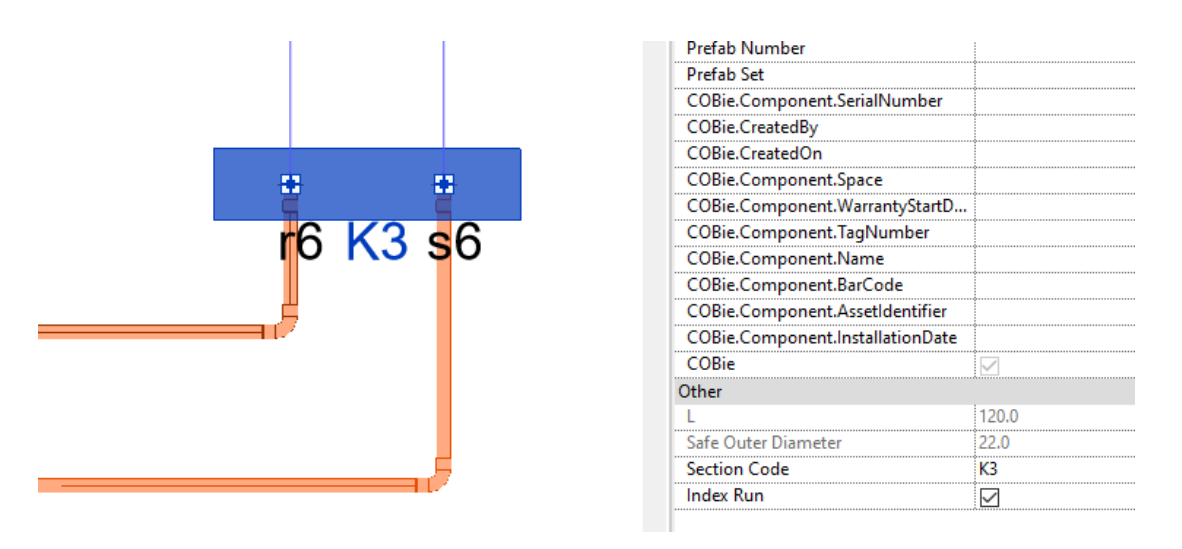

**■ An issue was fixed in the unit conversion of the ventilation calculation.**

If you had your StabiBASE air flow unit set to m3/h and the Revit Air Flow unit also set to m3/h, the Max. Flow Ventilation parameter would contain the result in l/s whereas the unit displays m3/h. This has now been fixed.